# Applied Linked Geo. Metadata

Samvera Connect 2019

James Griffin Princeton University Library

## Getting Started

- GitHub (SSH Keys)
- $\bullet$  git
- Ruby (RVM, unless you are using something else)
- Code Editors (Atom, VSCode, Sublime, vim, emacs, ed...)
- **Browsers** 
	- Please use Chrome/Brave or Firefox
- Network Connection
	- VPNs should be fine, but please do not use Tor
- **Slack**

## Overview of Samvera Applications

- Introduction to/Review of the Samvera Application Stack
- Fedora
- Solr
- Ruby on Rails
- ActiveFedora (or Valkyrie, but we will discuss that later)
- Hyrax/Avalon/CurationConcerns/Sufia/Custom App.

#### Linked Data

- What is linked data?
- Definitions vary, but we will focus on the Resource Description Framework
- RDF uses graphs (as in networks): Unidirectional and acyclic
- RDF Graphs are composed of **3-tuples (triples)**

<[https://institution.edu/blog/1>](https://institution.edu/blog/1) <[http://purl.org/dc/elements/1.1/Title>](http://purl.org/dc/elements/1.1/Title) "Our Samvera Blog Post"

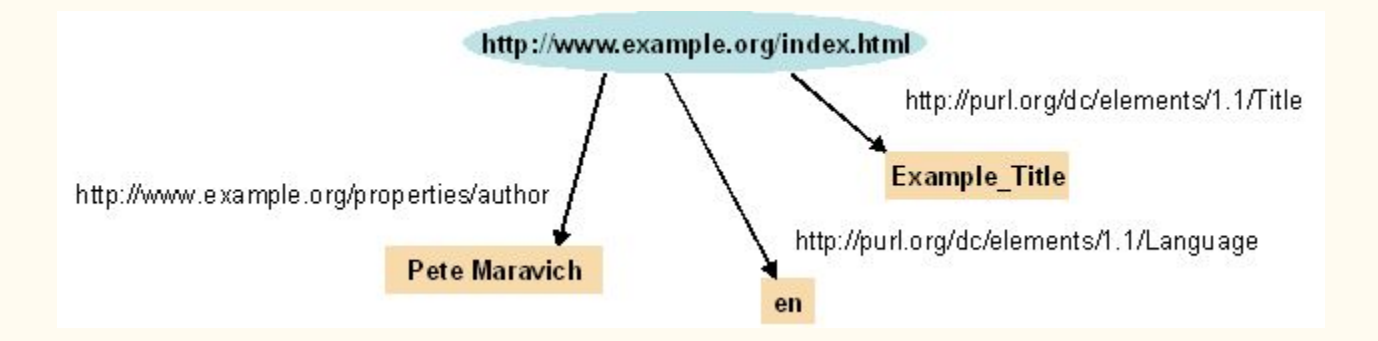

#### Linked Data

- **Triples** are logical assertions about entities with URL-like identifiers
	- These are generalized into URIs (Uniform Resource Identifiers) or IRIs (Internationalization)
- Syntax: Subject, Predicate, Object
- Triples are expressed using the Resource Description Framework (RDF)

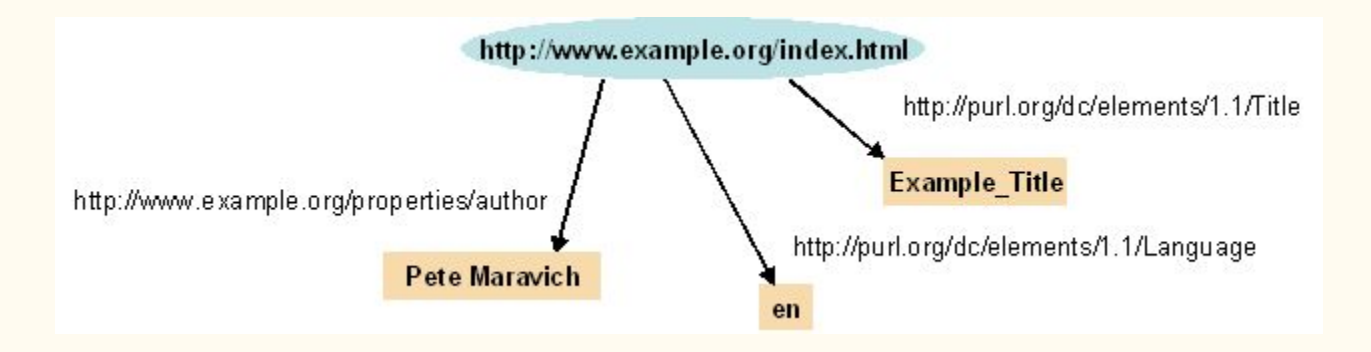

### Linked Data

- Why linked data?
- If we all use the same URIs for the same entities, we can all build off of shared data models
- **● Global data interoperability**
- Published to the World Wide Web, linked data provides a semantic layer to browsing the WWW
- The WWW (ideally) becomes a global database
- **● This becomes the semantic web**

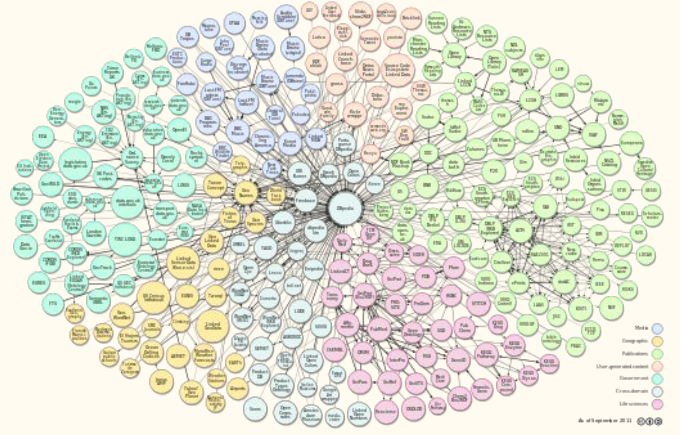

## Querying Linked Data

- Linked Data is stored in triple or quad stores (generalized as "graph stores")
- In order to extract information, one uses the SPARQL query language
- SPARQL Protocol and RDF Query Language is a standard maintained by the World Wide Web consortium
- One uses it to extract information from graphs:

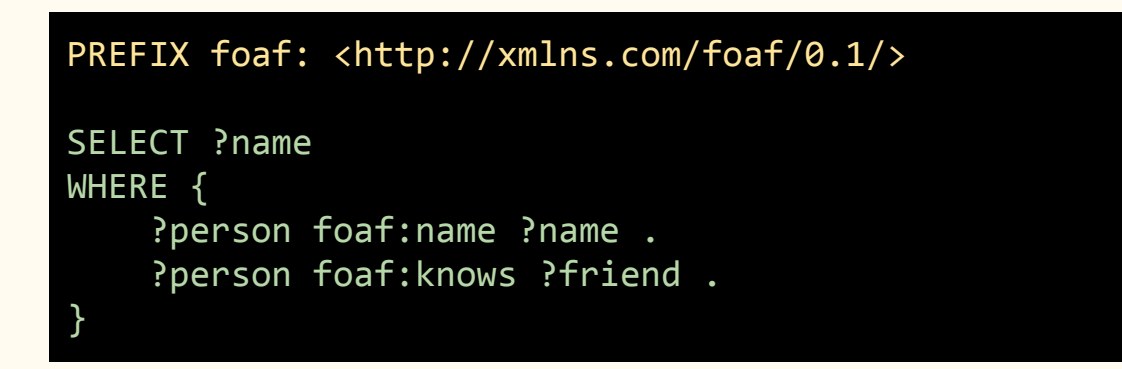

## Querying Linked Data

- RDF itself supports XML data structures
	- Strings
	- Integers
	- Date/Time stamps
- **● It cannot be used to encode spatial information**

## Querying Spatial Linked Data

- Support for encoding spatial information has been gradual
- **● GeoSPARQL extends SPARQL for spatial querying**
- GeoSPARQL provides predicates and spatial data structures for triples

```
PREFIX dc11: <http://purl.org/dc/elements/1.1/>
PREFIX geo: <http://www.opengis.net/ont/geosparql#>
SELECT ?myMapUrl
WHERE {
     ?myMapUrl dc11:coverage ?fGeom .
         ?fGeom geo:sfWithin '''
         <http://www.opengis.net/def/crs/OGC/1.3/CRS84>
             Polygon ((-83.4 34.0, -83.1 34.0,
                       -83.1 34.2, -83.4 34.2,
                       -83.4 34.0))
         '''^^geo:wktLiteral
}
```
Because GeoSPARQL is new, it requires graph stored which support it

## GraphDB

- For this workshop, GraphDB will be hosted in the cloud
- **● It consumes GBs of memory, please do not run it locally**
- It is currently deployed using a Docker image:
	- <https://github.com/jrgriffiniii/graphdb-docker>
	- <https://hub.docker.com/r/jrgriffiniii/graphdb>
- *● If you want to run this locally, this \*must\* have CORS disabled*

#### What about Samvera?

- GraphDB and GeoSPARQL are not unique to Samvera
- Samvera repositories (Hyrax) use linked data for persistence
	- This is how metadata is stored and retrieved
- This is largely due to Fedora

## Fedora

- **Fedora™**
- Fedora, properly-speaking, is a repository itself
- It does not have a rich interface
	- (Demo here)
- Fedora builds off of the Linked Data Platform standard
- Basically, Fedora accomplishes the following using linked data:
	- Stores files
	- Stores metadata for the files
	- Performs fixity checks for the files
	- Captures "audit trails"
- Hyrax uses Fedora for storage, but then builds user-facing features (dashboards, user permission management, object viewers, derivative generation…)

### Fedora

- Fedora is **not** a graph store (you cannot query it for data with SPARQL)
- Fedora **can** synchronize with a graph store
- For this workshop, we synchronize with GraphDB
- This work is also on GitHub:
	- <https://github.com/jrgriffiniii/fcrepo-graphdb-docker>
	- <https://github.com/jrgriffiniii/linked-geo-metadata-docker>
- **● Let's take a look at Fedora triples in GraphDB**

## Hyrax

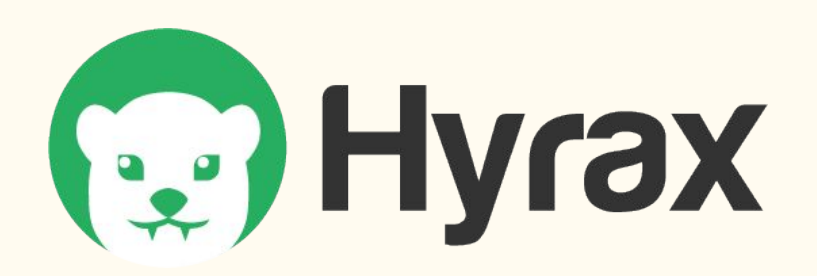

- **●** Hyrax is a Samvera repository solution bundle
- It is aimed towards serving as an institutional repository (theses and dissertations) or cultural heritage object repository (digitized manuscripts)
- Developed to handle a selection of media types
	- High resolution images (TIFFs, JPEGs, PNGs)
	- Documents (PDFs, Word Documents)
	- Audiovisual material (MPEG4)
- Provide support for self-deposit workflows
	- Users can review the submissions of others
- Provide extensible content modeling

## Hyrax

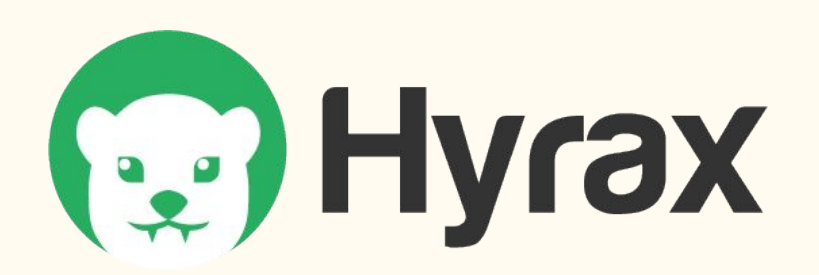

- As mentioned, Fedora is used to store metadata and files for Hyrax
- What we store in Hyrax is accessible from Fedora
- What we store in Hyrax can be synchronized by Fedora with GraphDB
- **● (This is accomplished using the fcrepo-camel-toolbox project)**

## Hyrax and GraphDB

- The objective of the first set of these tasks in the workshop is to synchronize Hyrax Works with GraphDB
- *● This will involve developing custom a custom content model with Hyrax*

## Getting Started with Hyrax

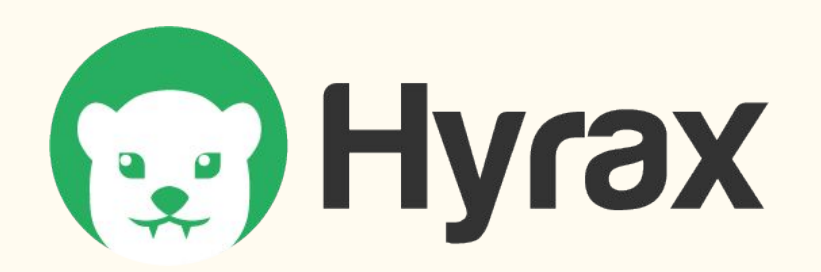

- **Starting Hyrax**
- *● Please find a custom Hyrax implementation at: <https://github.com/jrgriffiniii/vesconte>*
- We need to first use a supported version of Ruby  $(2.6.2)$
- We need to connect to the Fedora and Solr servers in AWS
	- James will provide the IP addresses and ports
- Please start the Rails servers
- Please visit<http://localhost:3000>

## Getting Started with Hyrax

- One should now see the landing page  $\mathbb{R}$
- This is a Hyrax implementation branded *Vesconte*
- Hyrax itself is a framework
	- *○ We can revisit how Hyrax implementations are built later*
- A few more steps are needed to proceed
	- **○ Creating an Admin. Set**
	- **○ Signing Up**
	- **○ Granting yourself administrative privileges**

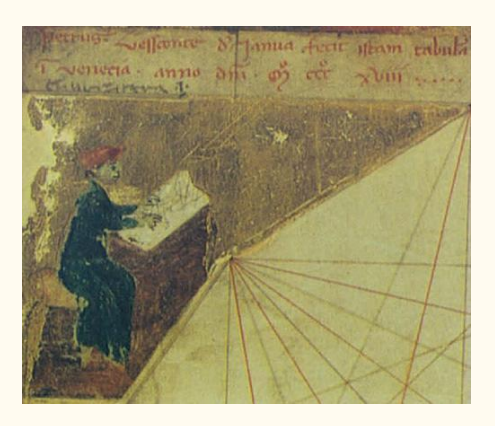

*Pietro Vesconte, Genoese Cartographer from 14th century*

## Getting Started with Vesconte

#### **Depositing a Scanned Map**

- Please select "Deposit My Work"
- Please download a downsampled image from [Google Drive](https://drive.google.com/open?id=1lxe-yPdhNk6KsES-pr6qEwTA0Ome0JN4)
- (We will be using [a Princeton map item](https://catalog.princeton.edu/catalog/6865856) as an example)
- *● James will guide you through the metadata and ingestion form*

## Getting Started with Vesconte

#### **Depositing a Second Scanned Map**

- Thank you for depositing a Scanned Map
- We are now going to proceed with a second example
- This is another [Princeton map item](https://catalog.princeton.edu/catalog/8083360)
- Please download the image for this item also using [Google Drive](https://drive.google.com/open?id=1RkY5VF1fsNbIbaTYLlrRncVsQE0eFFdc)

### Linked Data from Vesconte

- Hyrax has ingested these objects along with our metadata
- How do we access the linked data for these works?

#### **GraphDB**

- Please visit http://[HOST\_ADDRESS]:7200
- You will now be faced with the GraphDB Workbench
- *● James will guide through accessing the linked data for the works*

#### Linked Data from Vesconte

- *●* Now that you have seen the linked data in GraphDB
- *●* **Let's evaluate how this was enabled in Vesconte**

## Adding a Work Type to Vesconte

- *●* A practical example might suffice here
- *● ˿Please prepare your code editors̀*
- Let us generate a *RasterDataset* Work Type!

bundle exec rails generate hyrax:work RasterDataset

- This generates the necessary files in order to support a new content model
- **● You will need to restart the Rails server here**

## Adding a RasterDataset Type to Vesconte

- Let us add metadata fields for this new work type
- $(Open$  app/models/raster\_dataset)
- Add a new property for coverage:

property :coverage, predicate: ::RDF::Vocab::DC11.coverage, class\_name: 'WellKnownTextLiteral'

- What is WellKnowTextLiteral?
- *● James will explain how this works with Hyrax and Fedora*

### Adding a Bounding Box to RasterDataset

- *●* This was ported from GeoWorks
- The field is overridden in app/views/records/edit fields/ coverage.html.erb
- *● James will explain how this was integrated*

## Depositing a RasterDataset

- From the landing page, deposit a new work
- For this example, we are going to use a [Stanford dataset](https://earthworks.stanford.edu/catalog/stanford-rc701sd0167)
- The raster for this item can be downloaded from [Google Drive](https://drive.google.com/open?id=1gwIHlswXWiilLpXkFLE965coSk1VbukU)
- After depositing this data set, please return to the GraphDB workbench
- http://[HOST\_ADDRESS]:7200

- Now that we have our linked data indexed, let's try GeoSPARQL queries
- Please visit the query interface at  $http://[HOST]ADDRESS]:7200/sparq1$
- *● We can craft a query for retrieving our data set*

PREFIX geo: <http://www.opengis.net/ont/geosparql#> PREFIX geof: <http://www.opengis.net/def/function/geosparql/> PREFIX fcrepo: <info:fedora/fedora-system:def/model#> PREFIX dc11: <http://purl.org/dc/elements/1.1/> PREFIX dc: <http://purl.org/dc/terms/> PREFIX hydra: <http://projecthydra.org/works/models#>

#### SELECT \*

```
WHERE {
   ?subject a hydra:Work ;
      fcrepo:hasModel ?model ;
      dc:title ?title ;
      dc11:coverage ?coverage .
  OPTIONAL {
     ?subject dc11:description ?abstract
   }
  FILTER (geof:sfWithin(?coverage, '''
     <http://www.opengis.net/def/crs/OGC/1.3/CRS84>
       [...]
     '''^^geo:wktLiteral))
}
```
#### **Let's explore the components of this**

- PREFIX
- SELECT and WHERE ?subject
- dc11:coverage
- OPTIONAL
- FILTER
- geof:sfWithin
- geo:wktLiteral

- Well-Known Text
	- Geospatial format for specifying points, lines, paths, and polygons
	- Varies in implementation, but generally standardized
	- Open Geospatial Consortium provided this in a specification
- CRS
	- Coordinate Reference System
	- How grid lines are mapped to a model of the globe
	- CRS84 references a standard model (geodetic datum) used commonly by GIS applications
	- RDF references a URI in order to link to this model

- Well-Known Text
	- Geospatial format for specifying points, lines, paths, and polygons
	- Varies in implementation, but generally standardized
	- Open Geospatial Consortium provided this in a specification
- CRS
	- Coordinate Reference System
	- How grid lines are mapped to a model of the globe
	- CRS84 references a standard model (geodetic datum) used commonly by GIS applications
	- RDF references a URI in order to link to this model

- Spatial functions
	- GeoSPARQL offers a set of predicates for querying spatial relationships
	- geof: sfWithin functions are just for a polygon or point within another spatial object
	- There are other functions for spatial relationships:
		- geof:sfContains
		- geof:sfDisjoint
		- geof:sfEquals
		- geof:sfIntersects
- Spatial predicates
	- There are also corresponding predicate forms used for making assertions (rather than for filtering through result sets: e. g. geo:sfIntersects)
- *● Please reference the [GeoSPARQL specification](http://www.opengis.net/doc/IS/geosparql/1.0) for more detail*

## Consuming Spatial Data

- *●* A brief overview has been given of publishing spatial linked data
- This overview has attempted to also minimally address querying the data
	- These can be explored in greater depth
- **● However, providing an example for consuming this data might be valuable**

#### **Glitch**

- *●* Glitch is a hosting service for JavaScript applications
- Please visit <https://glitch.com/edit/#!/mature-peony> in your web browser
- *● James will guide you in authenticating on Glitch*
- This Glitch project is a small React/Redux portal for linked data

- React
	- JavaScript framework developed by Facebook

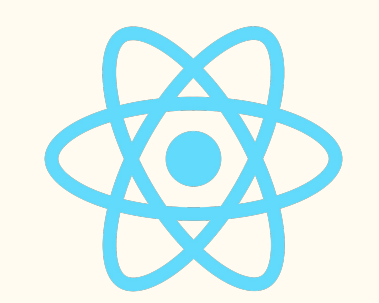

- Provides a component-driven approach to developing user interfaces
- Lightweight and flexible, meant to be integrated with other JavaScript frameworks

- Redux
	- Open source JavaScript framework
	- Frequently paired with React
	- Addresses application layers below the user interface
	- *○ For our purposes, one uses Redux to query the GraphDB*

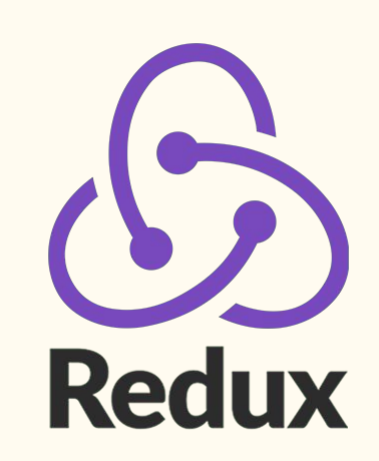

- Architecture of the Data Portal
	- *○* Leaflet
	- React
	- Redux
	- GraphDB

Leaflet

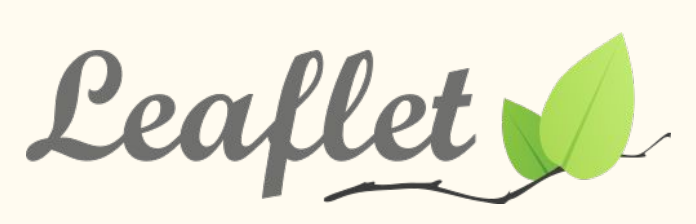

- *○* Geospatial and map visualization library [\(GeoBlacklight](https://geoblacklight.org/) uses this)
- *○* Using Redux, we...
	- Retrieved Works from the GraphDB installation
	- Transform the spatial metadata elements into GeoJSON
	- Add the GeoJSON objects to the map

- Leaflet and React
	- *○* React wraps the Leaflet map
- Leaflet, React, and Redux
	- React "listens" for application events using Redux
	- Redux emits actions and routes them to update the application state
	- Example: User moves the map, and a new search for the region is executed

- Redux and GraphDB
	- *○* Redux is also responsible for querying the GraphDB installation
	- Within a Redux action is where on crafts the GeoSPARQL query
	- *○ James will guide through the GeoSPARQL integration for Redux*

### Extending a Linked Data Portal

- This is a minimal linked data portal
	- Glitch permits you to "remix" a project
		- (Copy this project and add your own modifications)
		- *■ Please, experiment with this!*
	- *○* Faceting, text search, authentication and user management are all possible
	- **○ Let's retrieve some more metadata by editing our Glitch**

## Reviewing the Stack

- Questions
	- About Fedora?
	- About GraphDB?
	- About Hyrax?
	- *○* About React/Redux?
	- *○* About other layers?

#### Geo Linked Data

#### **Thank you for your time, attention, and patience!**

#### **Attributions**

- 1. Richard CyganiakAnja Jentzsch, *LOD Cloud Diagram As of September 2011.*
- 2. Vladimir Agafonkin, CloudMade, *Leaflet logo*.
	- a. Redistribution and use in source and binary forms, with or without modification, are permitted provided that the following conditions are met:
	- 1. Redistributions of source code must retain the above copyright notice, this list of conditions and the following disclaimer.
	- 2. Redistributions in binary form must reproduce the above copyright notice, this list of conditions and the following disclaimer in the documentation and/or other materials provided with the distribution.